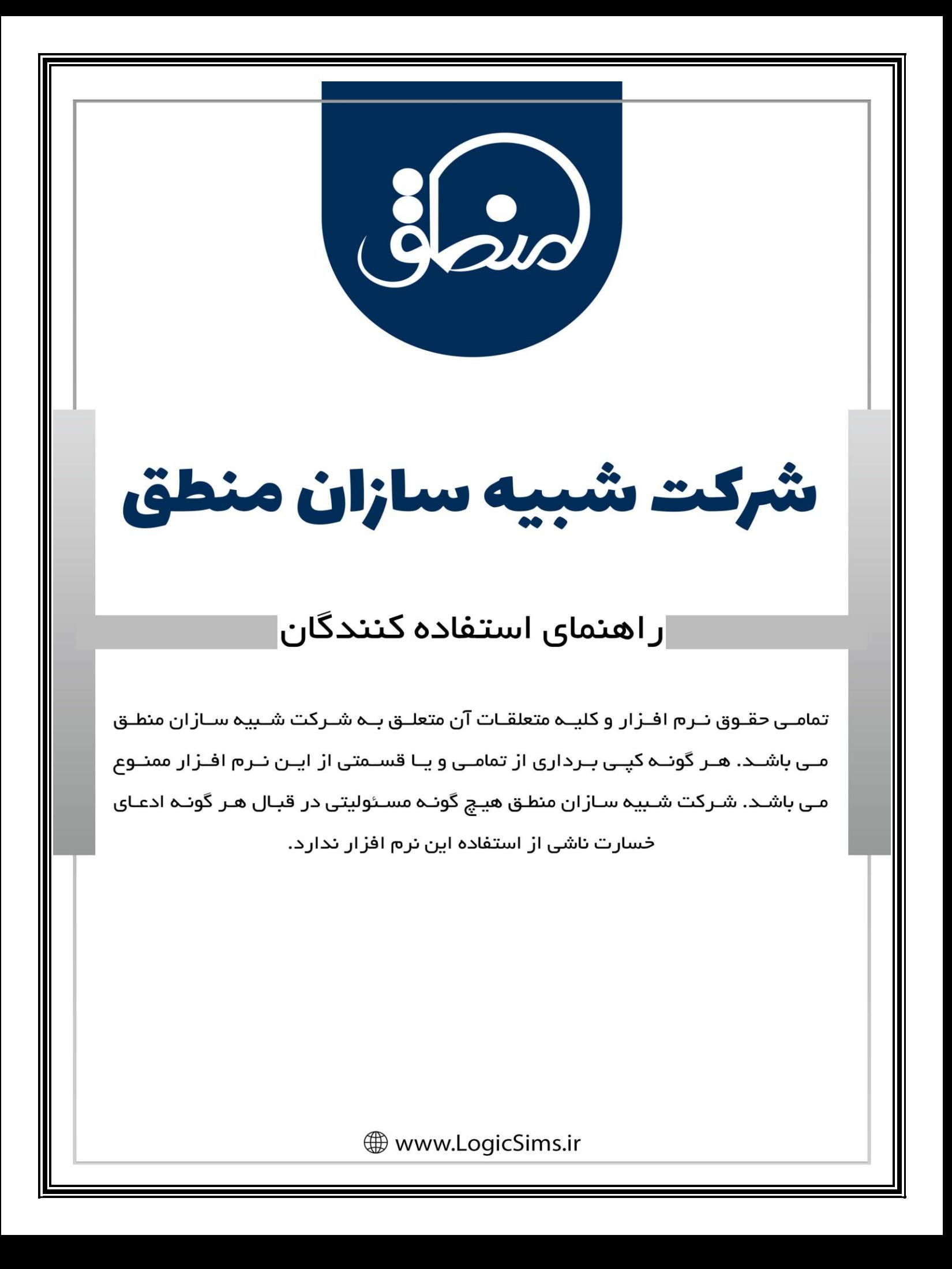

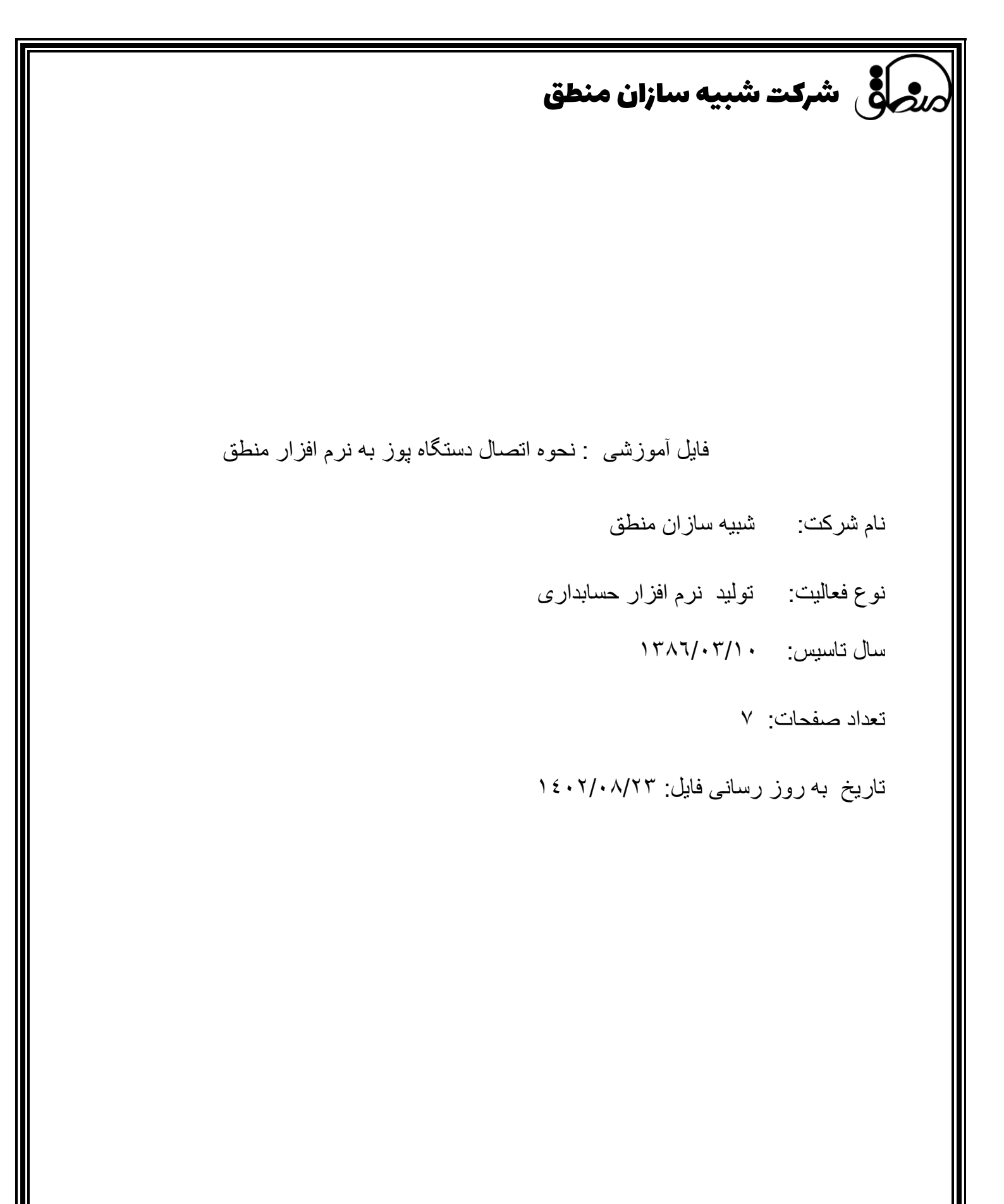

## شرکت شبیه سازان منطق

## **شرکت ارائه دهنده دستگاه کارت خوان ارتباطی به بانک مشتری ندارد**

**برای اتصال و ارسال مبلغ فاکتور به دستگاه پوز ابتدا از منوی ورود اطالعات به حساب بانکی رفته و حساب متصل به دستگاه پوز را تعریف کنید و گزینه متصل به دستگاه کارتخوان را عالمت می زنید، طبق تصویر نام شرکتی که دستگاه پوز را در اختیارتان گذاشته انتخاب نموده، الزم به ذکر است برای استفاده از هرکدام دستگاه ها و اتصال به نرم افزار، به مودم اینترنت و کابل شبکه )یا wifi )نیاز است.**

- **آسان پرداخت :**
- **دستگاه آسان پرداخت IP و درگاه دستگاه وارد می کنیم. )اتصال با کابل شبکه(**

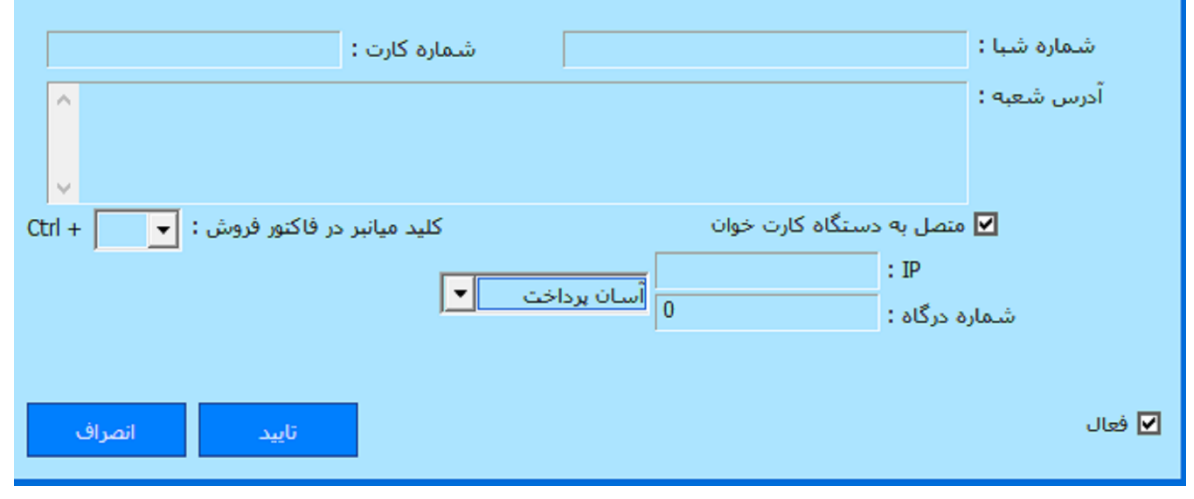

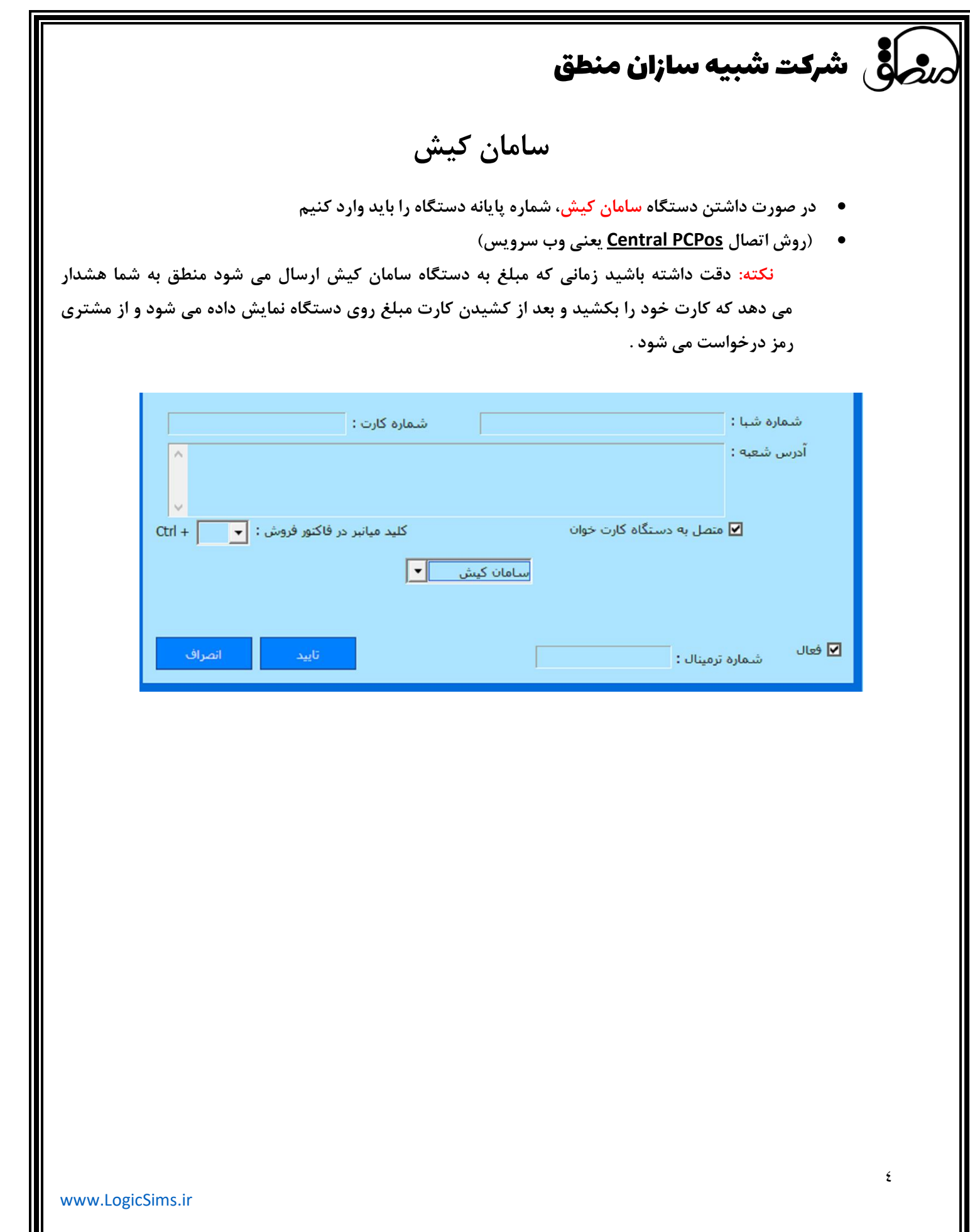

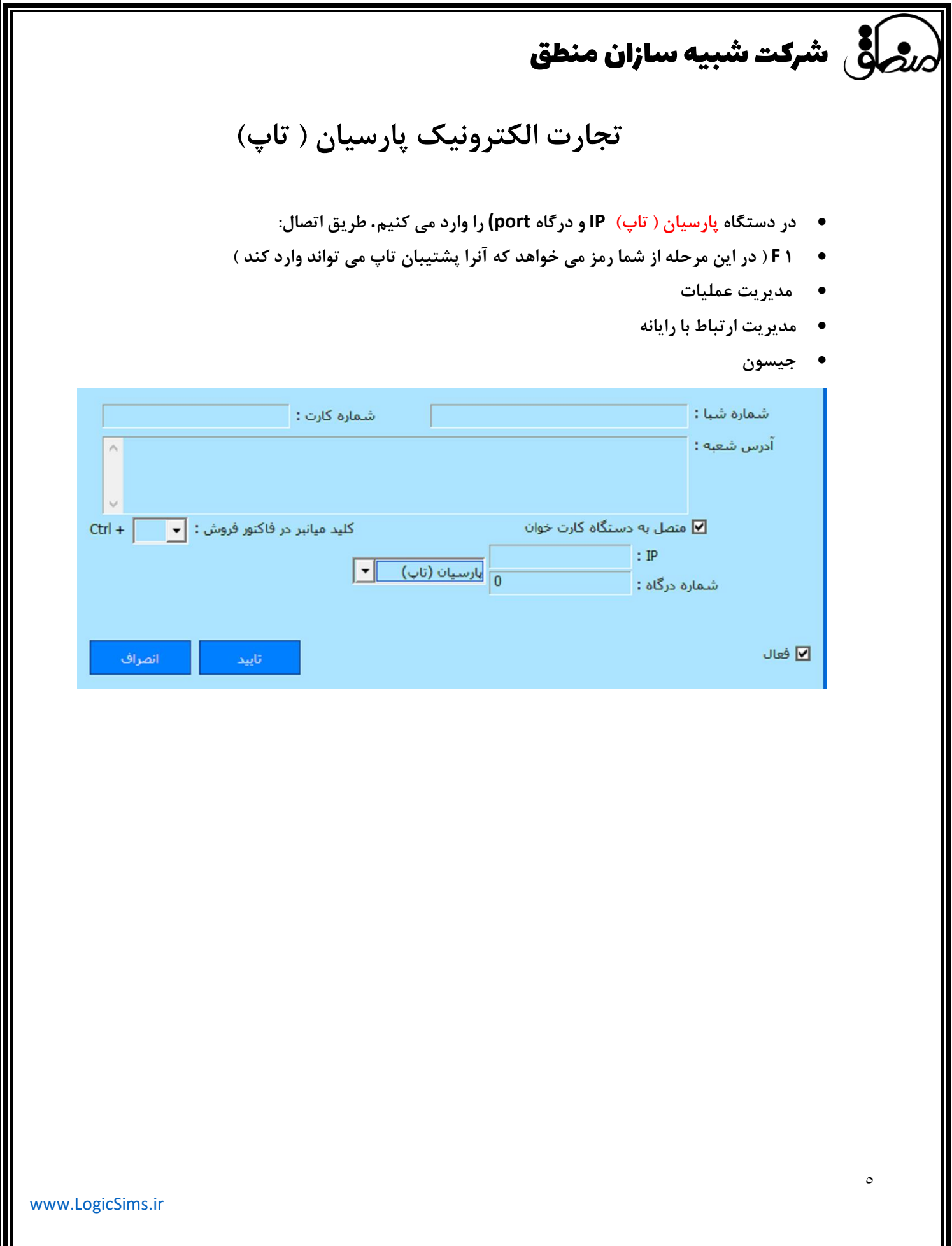

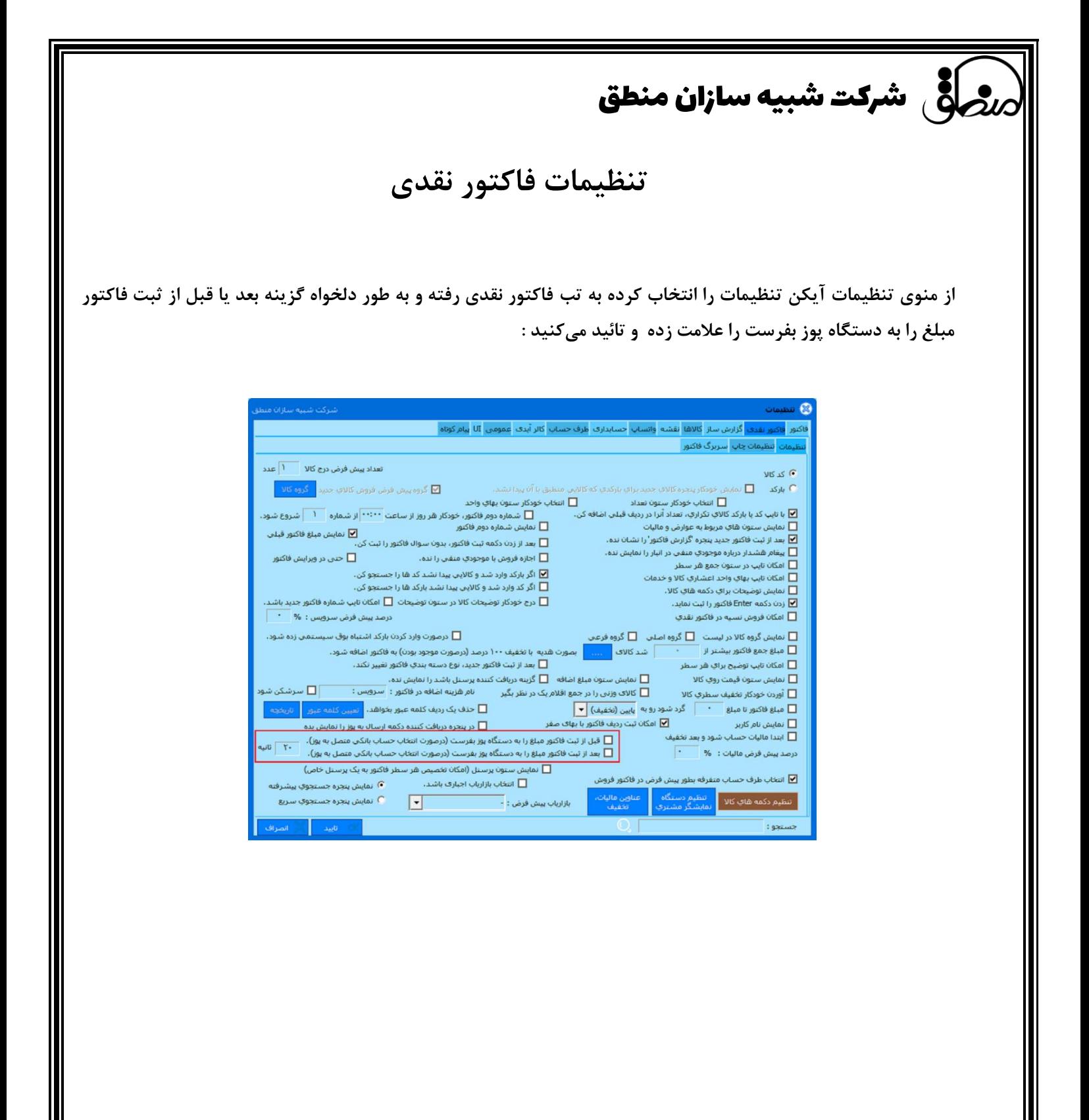

[www.LogicSims.ir](http://www.logicsims.ir/) 

 شرکت شبیه سازان منطق **فاکتور عادی در صورت استفاده از فاکتور فروش عادی از منو ی تنظیمات آیکن تنظیمات را انتخاب کرده از تب فاکتور تب فاکتور3 به طور دلخواه گزینه بعد یا قبل از ثبت فاکتور مبلغ را به دستگاه پوز بفرست را عالمت زده و تائید میکنید :** فاكتور تقدي گزارش ساز كالاها نقشه واتساب <mark>حسابداري طرف حساب </mark>كالر آيدي عمومي UI <mark>بيا</mark>م كوتاه <mark>.</mark> .<br>فاكتور فاكتور۲ فاكتور۳ ييش فاكتور سفارش فروش يرسـنل ليسـت فاكتورها تنظيمات چاپ چاپ فاكتور  $\boxed{\blacksquare}$ با زدن دکمه ثبت فاکنور، مبلغ مانده را به مبلغ نسبیه اضافه کن.  $\Box$ نمایش هشدار قیمت فروش کمتر از قیمت تعیین شده در تعریف کالا .<br>نام هاې هشدار در مورد فروش کالا با میلغې که باعث ضرر شود را تمانش نده. ື∟⊡ ◘ بعد از انتخاب كالا (با تايپ كد/باركد يا انتخاب از ليست) منوي قيمت هاي مختلف فروش را نشان بده. \_\_\_<br><mark>\_\_\_</mark> گروہ پیش فرض فروش کالاي جدید <mark>\_\_\_ گروہ کالا \_</mark> نمايش خودكار پنجره كالاي جديد براي باركدي كه كالايي منطبق با آن پيدا نشـد. $\Box$ نوع تسویه در تب تسویه (در فاکنور فروش) پیش فرض روی هیچکدام باشد و انتخاب آن اجباری باشد.  $\Box$ در پنجره جستجوي سريع به ازاي هر انبار يک رديف نمايش داده شود. نمایش ستون متراژ $\Box$ ■ بعد از ثبت فاکتور فروش مبلغ را به دستگاه پوز بفرست (درصورت انتخاب حساب بانکی متصل به پوز). نمایش کرایه حمل در فاکنور فروش خدمات  $\Box$ ش فرض کرایه حمل در فاکنور فروش : .<br>در صورت انتخاب طرف حساب واسطه در فاكتور فروش هم العمل العمل المسيون ما خواهد شد. <mark>ا </mark> تعریف کدینگ خاص بارکد کالا د <mark>تعریف کدینگ</mark> مکان تایپ قیمت در زمان انتخاب کالا در جستجوی پیشرف $\Box$ در زمان انتخاب طرف حساب های متفرقه تاریخچه قبلی ها را نشان بده  $\overline{\textbf{v}}$ امکان تعریف لیست برای ستون دلیل مرجوعی  $\Box$ ◘ در فاکتور برگشت از فروش امکان انتخاب کالا نباشد. امكان فروش كالأي بدون موجودي به ازاي هر انبار و كالأ جداگانه قابل تنظيم باشد.  $\Box$ ■ بعد از ثبت فاکنور جدید تاریخ را به روز نکن □ أخرين قيمت خريد به ازاف هر گروه اصليي كالا را بعلاوه مبلغي نمايش داده شود تایب نام و تلفن مشترک متفرقه اجباری باشد  $\Box$ ◘ امكان تعيين واسطه دوم در فاكنور فروش امكان تعيين واسطه در فاكنور فروش  $\Box$ امکان ثبت لیستی کرایه حمل برای هر فاکنور فروش  $\Box$ اگر فاکنور فروش تسویه نشده و کاربر مسئول ندارد، اجازه چاپ حواله داده  $\Box$ ■ طرف حساب پيش فرض حمل در فاكتور فروش : <mark>اللين</mark> ا در فاکنور فروش و ضایعات و برگشت از فروش، امکان دریافت پول و چک نباشد (فقط نسیه) ◘ مقدار ستون تعداد در فاكنور فروش خدمات بصورت ساعت و دقيقه باشد  $: 220$